# **Technical Documentation**

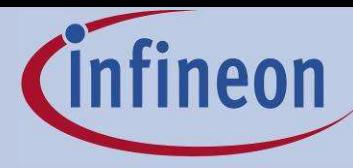

## Dimensioning program IPOSIM for loss and thermal calculation of Infineon IGBT modules

### **Introduction**

IPOSIM performs an approximate calculation of switching and conduction losses for IGBTs and free-wheeling diodes in a three phase inverter configuration under the assumption of sinusoidal output currents at inductive loads. With this tool a quick selection of a suitable Infineon IGBT module for an application is possible taking into account its average losses and thermal ratings. Be sure to always have the latest IPOSIM version on-hand. The actual program is available on Home > Product Categories > Modules and Disks > IGBT Modules > Download Service > IPOSIM.

DC-link voltage, output and switching frequency, maximum junction temperature, expected case temperature, modulation factor and  $cos \varphi$  can be adapted to specific operation points.

The calculation results in diagrams which are showing an estimation of the average power losses at sinusoidal currents versus the RMS phase leg current. The thermal limits of IGBT and diode part of the module (taking into account their thermal resistances and the given values for case and maximum junction temperature) are considered.

IPOSIM applies an easy to use, fast and at the same time relatively exact method for loss calculation under sinusoidal output conditions. This fulfills the engineer's need for first estimations on losses and thermal limits of the considered IGBT module. Points to be aware of:

- IPOSIM device data are based on values given in the respective IGBT module data-sheet. The product data as well as the data used in IPOSIM may be subject to changes, improvements or corrections without prior notice.

- Calculations are based on linear approximations, e.g. for the device's forward characteristics, the derivation of switching losses and assumptions e.g. for the recovery energies. Detailed informations on the calculations are given on the following pages.

- Operating conditions may differ from simulation assumptions in several aspects like level of DClink voltage, applied gate-voltage and gate-resistor, case and junction temperatures as well as the power circuit stray-inductance. Therefore deviations of parameters and assumptions used for the simulation and the real application may exist.

For these reasons Infineon can not take any responsibility or liability for the exactness or validity of the program's results. The program can not replace a detailed reflection of the customers application with all of its operating conditions.

> Infineon Technologies AG Max-Planck-Straße D-59581 Warstein Tel. +49 (0) 29 02 7 64-0  $\frac{1}{2}$  Fax + 49 (0) 29 02 7 64-12 56

www.Infineon.com

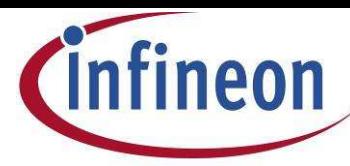

### **IPOSIM** web tool

The Excel based design spreadsheet helps to select products quickly under a variety of operating conditions. However the analytical calculations available in Excel are limited to the selection of a typical sine-triangle control, which in many cases does not reflect the actual stress a part can see under varying controller and load conditions.

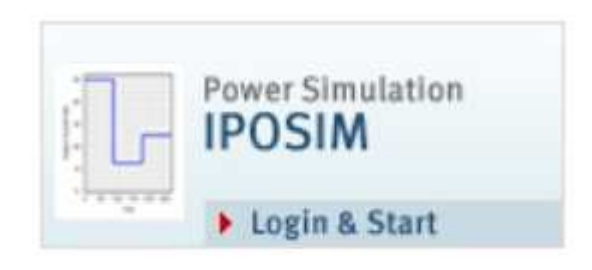

Therefore online version  $\circ$ f **IPOSIM** has developed. Please an been visit http://web.transim.com/Infineon-IPOSIM. This new online tool makes it very easy for users to logon and perform an entire design from product and topology selection to thermal and electrical analysis in a short  $10 - 20$  minutes online session  $-$  no need for downloads and installations.

The IPOSIM web tool covers a wide variety of power electronic applications and controls.

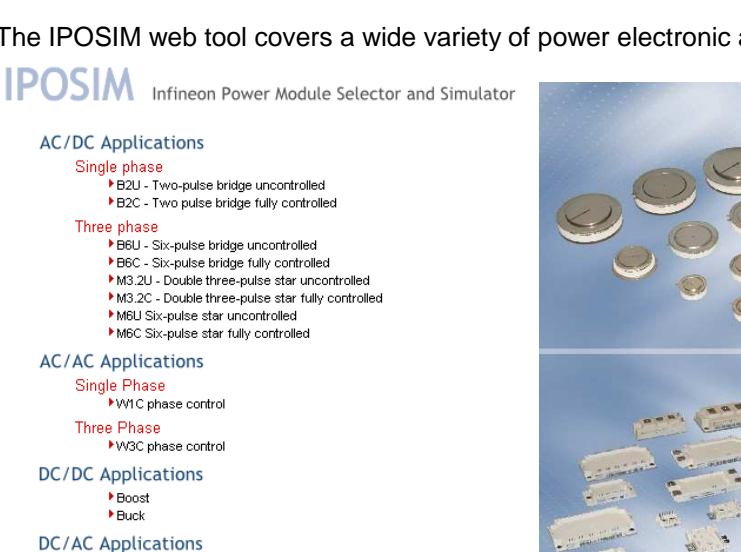

Single Phase Three Phase - 2 Level Three Phase - 3 Leve

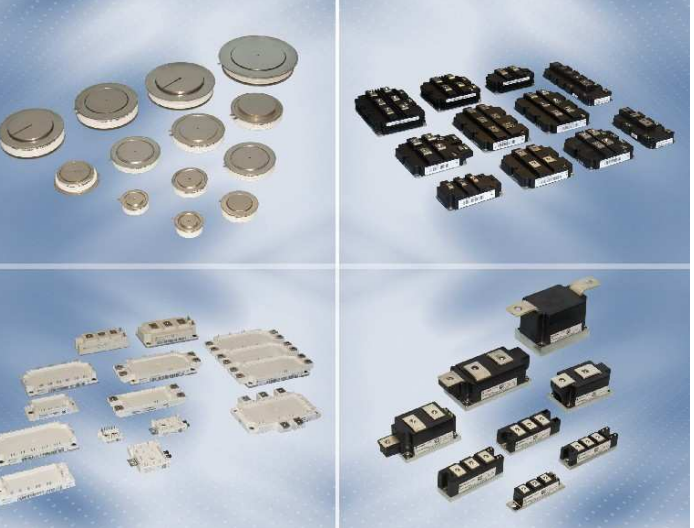

Bipolar modules or disk devices will be selected for AC/DC rectifier (B2, B6, M3.2 and M6) or AC/AC switch (W1C and W3C) applications as well as suited IGBT modules for your DC/DC converter (buck and boost) or DC/AC inverter (single & three phase in 2-Level as well as 3-Level) applications.

Where applicable, different control algorithms can be applied. Thermal conditions can be adapted by user defined or predefined heat sinks. Beside single operation points complete load cycles may be calculated. Results will be shown in tabular and graphic representation and can be saved for later revision or printed as pdf file.

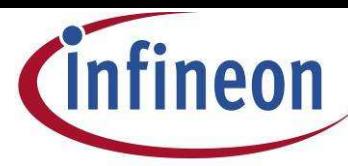

### **Calculation**

The calculation of the average, total power dissipation of IGBT and diode  $P_{av}$  are done by a closed solution approach for the conduction losses  $P_{cond}$  and switching losses  $P_{sw}$  during the duration  $T_0$  of one period of the output. The closed solution for P<sub>sw</sub> does not require summing up several switching energies of the switched device. [D. Srajber, W. Lukasch: The calculation of the power dissipation for the IGBT and the inverse diode in circuits with the sinusoidal output voltage; electronica '92 Proceedings, pp. 51-58]

$$
P_{av} = \frac{1}{T_0} \cdot \sum (E_{cond} + E_{on} + E_{off})
$$

$$
= P_{cond} + P_{sw}
$$

IGBT:

The conduction losses are given by:

$$
P_{cond,IGBT} = \frac{1}{T_0} \int_{0}^{T_0/2} v_{CE}(t) \cdot i(t) \cdot \tau'(t) dt
$$

with

 $i(t) = \hat{i} \sin(\omega t)$ : sinusoidal output current

 $v_{CE}(t) = V_{CE0} + r \cdot i(t)$ : on-state voltage according to output characteristic  $i = f(v_{CE})$ function of pulse pattern with IGBT turned-on = 1 and IGBT turned-off =  $0$  $\tau'(t)$ :

In fact, it is the duty cycle of the IGBT (duration over the switching period).  $\tau$ ' can be substituted by a function of time, modulation and phase angle, which is derived from an extrapolation of the intersections of a saw tooth with a reference sinus. The formula is obtained by writing the duty cycle variation over the time and making the switching frequency infinite (discrete to continuous integration).

$$
\tau(t) = \frac{1}{2}(1 + m\sin(\omega t + \varphi))
$$

which leads to an easy to solve expression for the conduction losses.

$$
P_{\text{cond,IGBT}} = \frac{1}{T_0} \int_{0}^{T_0/2} (V_{\text{CE0}} + r\hat{i} \sin(\omega t)) \cdot \hat{i} \sin(\omega t) \cdot (\frac{1}{2} (1 + m \sin(\omega t + \varphi))) dt
$$
  
=  $\frac{1}{2} (V_{\text{CE0}} \cdot \frac{\hat{i}}{\pi} + r \cdot \frac{\hat{i}^2}{4}) + m \cdot \cos \varphi \cdot (V_{\text{CE0}} \cdot \frac{\hat{i}}{8} + \frac{1}{3\pi} \cdot r\hat{i}^2)$ 

with the modulation factor m as the relation of AC output amplitude to DC-link voltage:

 $m \leq 1$ : linear mode of the PWM

 $1 \le m \le 4/\pi$ : over-modulation

 $m = 4/\pi$ : square wave operation

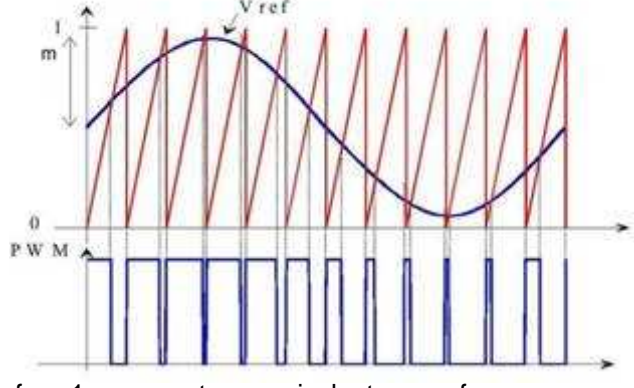

As  $\tau$  is a duty cycle, it can't be greater than 1. Thus values of m>1 represent an equivalent area of a non-sinusoidal reference signal.

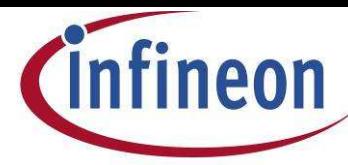

The switching losses can be expressed as the integration of all turn-on and turn-off energies at the switching instants.

$$
P_{sw,IGBT} = f_{sw,IGBT} \cdot \frac{1}{T_0} \int\limits_{0}^{T_0/2} (E_{on} + E_{off})(t, \hat{i}) dt
$$

Using the measured turn-on and turn-off energy dissipation per switching pulse (given in the datasheets at nominal current  $I_{nom}$ ) the energy of the single switching event at a temporary current *i* can be assumed linear.

Furthermore the applied DC-link voltage at several applications may vary from the nominal DC voltage used for the determination of the losses. The practice shows, that a linear adjustment of the losses within a certain limit of the nominal voltage (here  $\pm$  20%) is permissible.

$$
E_{sw,IGBT}(i) = \cdot E_{on,IGBT}(I_{nom}, V_{nom}) + E_{off,IGBT}(I_{nom}, V_{nom})) \frac{i}{I_{nom}} \cdot \frac{V_{dc}}{V_{nom}}
$$

To solve for the total switching losses of the IGBT the switching energies have to be added up:

$$
\mathsf{P}_{\mathsf{sw},\mathsf{IGBT}} = \tfrac{1}{T_0} \cdot \sum_n \; \mathsf{E}_{\mathsf{sw},\mathsf{IGBT}}(i_n)
$$

The number n is given by the relation of output frequency f to switching frequency  $f_{sw}$ . An approximated, closed solution for the IGBT switching losses at a phase leg current i is given by the following formula:

$$
P_{sw,IGBT}=\frac{1}{\pi}f_{sw}\cdot\left(E_{on}\left(I_{nom}\,,V_{nom}\right)+E_{off}\left(I_{nom}\,,V_{nom}\right)\right)\frac{\hat{i}}{I_{nom}}\cdot\frac{V_{dc}}{V_{nom}}
$$

### Diode:

The diode losses can be calculated in a similar way:

$$
P_{\text{cond,Diode}} = \frac{1}{2} \left( V_{\text{T}0} \cdot \frac{\hat{i}}{\pi} + r_{\text{T}} \cdot \frac{\hat{i}^2}{4} \right) - m \cdot \cos \quad \cdot \left( V_{\text{T}0} \cdot \frac{\hat{i}}{8} + \frac{1}{3\pi} \cdot r_{\text{T}} \hat{i}^2 \right)
$$

The turn-on losses of the diode can be neglected in the diode switching losses. We receive the turn-off recovery losses by summing up the recovery energies

$$
\mathsf{P}_{\mathsf{sw}, \mathsf{Diode}} = \tfrac{1}{T_0} \cdot \sum_n \mathsf{E}_{\mathsf{rec}} \left( \mathsf{I}_{\mathsf{nom}}, \mathsf{V}_{\mathsf{nom}} \right) \frac{\mathsf{I}_n}{\mathsf{I}_{\mathsf{nom}}} \frac{\mathsf{V}_{\mathsf{dc}}}{\mathsf{V}_{\mathsf{nom}}}
$$

where i<sub>n</sub> is the instantaneous phase leg current according to  $i(t) = \hat{i} \sin(\omega t)$ . In the final calculation we derive the turn-off energy at a certain current not by a linear scaling of the recovery energy  $E_{rec}(l_{nom})$ , but by the approach (updated with revision IPOSIM 7-7a)

$$
E_{\text{rec}}(\hat{i}) = E_{\text{rec}}(I_{\text{nom}}) * (0.8\sqrt{\frac{\hat{i}}{I_{\text{nom}}}} + 0.2)
$$

which fits better to the non-linearity of the "recovery energy vs. current" curves. With this, the diode losses can be written after integration of the former formula as:

$$
P_{sw, \text{Diode}} = f_{sw} \cdot E_{\text{rec}}(I_{\text{nom}}) \star (\frac{0.8}{\pi} 1.2 \sqrt{\frac{\hat{i}}{I_{\text{nom}}}} + \frac{1}{2} 0.2) \cdot \frac{V_{dc}}{V_{\text{nom}}}
$$

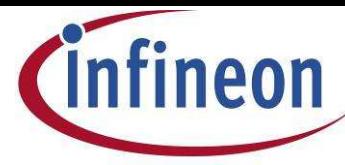

### Module lead resistance:

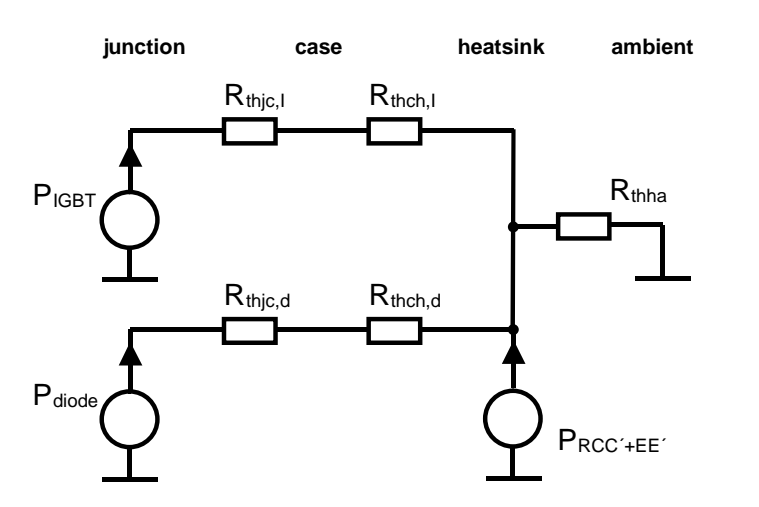

The lead resistance is the resistive value of the connection between power terminals and chips.

Considering this value a better utilization of the module as well as a more accurate rating of the thermal design is possible. The chip-related data specification of the forward voltages allows a more accurate determination of the junction temperature, while the total losses, which have to be removed from the module by the heat sink, are also available. If the IPOSIM input field

shows a line named "module lead resistance Rcc+EE' /  $m\Omega$ ", then this value is available in the data sheet. In the result diagram the curve "losses per switch" cover the IGBT, diode and lead resistance losses.

The thermal model indicates, that the parasitic losses of the lead resistance Precetive are not longer considered as part of IGBT or diode chip losses. They are partly dissipated through the main terminals, but as a worst case condition, it is assumed, that all losses are injected into the module's base plate. The above shown thermal equivalent circuit clarifies how device and parasitic losses are considered in the thermal calculation explained later on.

$$
\overline{P}_{RCC'+EE'} = \frac{1}{T_0} \int_{0}^{T_0/2} R_{CC'+EE'} \cdot \hat{i}^2 \sin^2(\omega t) dt
$$

$$
= R_{CC'+EE'} \cdot \frac{\hat{i}^2}{4}
$$

The temperature dependency of the module lead resistance is specified by

 $R_{CC'+EE'}(9_{\text{lead}}) = [1 + \alpha(9_{\text{lead}} - 25^{\circ}C)] * R_{CC'+EE'}(25^{\circ}C)$  with  $\alpha = 3.85 \cdot 10^{-3} K^{-1}$  for copper and taken into consideration under the assumption of  $\vartheta_{\text{lead}} = \vartheta_{\text{case}}$ .

### **Before vou start**

IPOSIM uses macros for its calculations. If these are not activated, you will get a corresponding query from Excel. IPOSIM won't work. To activate the macros, the default security setting of your Excel program has to be changed. This setting is located in:

"Tools" --> "Options" --> "Security" --> "Macro Security..." --> "Security Level".

It should be set to "Medium", not "High". Otherwise the above problem will occur.

After the setting is changed from "High" to "Medium" and saved, the next time IPOSIM is opened, a "Security Warning" will be prompted. Please select "Enable Macros". Then IPOSIM shall function normally.

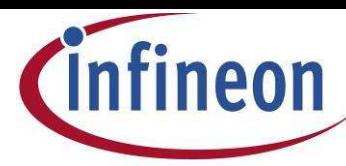

### Input for the calculation

Start with sheet "autom. selection". Enter you your application dependent inputs into the left, greenshaded fields. IPOSIM checks, if these values comply with applicable limits. The parameters finally used for the simulation are given in the right, yellow-shaded field. If deviations occur between input and parameters used for simulation, these will be highlighted.

IPOSIM will select admissible modules, considering the required voltage class and a sufficient current rating for the module. The IGBT module product range from Infineon comprises voltage classes from 600V to 6500V. The test voltages used for characterization and the typical operation range are shown in the following list:

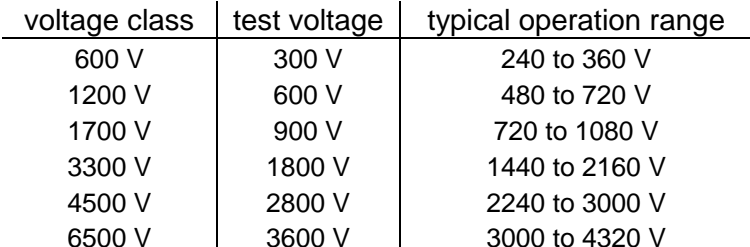

An interpolation of dynamic losses for applications with voltages deviating from the test voltage value can be performed with low failure within the typical operation range of test voltage +/- 20%. If you are not in the 'typical operation range' for a given voltage class, IPOSIM will issue a corresponding notice. The blue layered fields show the static and dynamic losses for the selected module in the considered operation point. IPOSIM will always calculate and display the losses per single switch, independent if a single (FZ..), dual (FF..), six-pack (FS..) or other module configuration has been chosen.

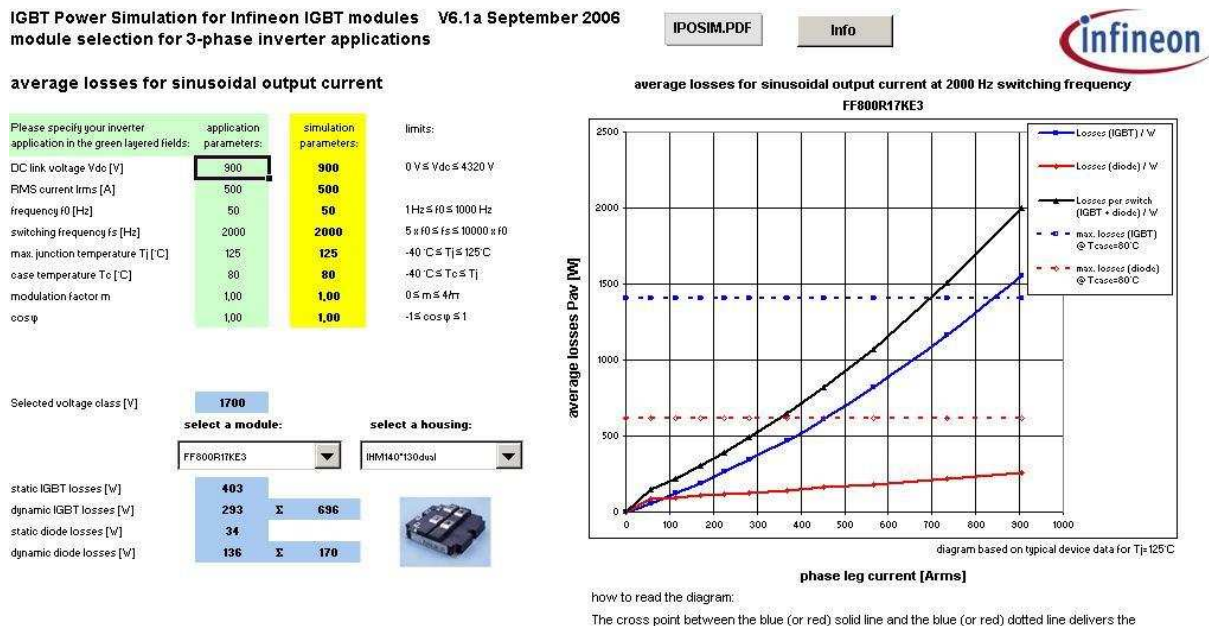

highest allowed IGBT (or diode) RMS phase leg current at the given operation conditions

In consideration of the limits regarding required blocking voltage and current rating you can choose among the contemplable modules from the left drop-down menue. By means of the second drop-down menue you are furthermore able to restrict the selection to a single housing type.

An example for the available housing types are shown on the next page.

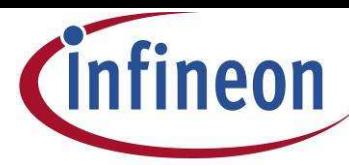

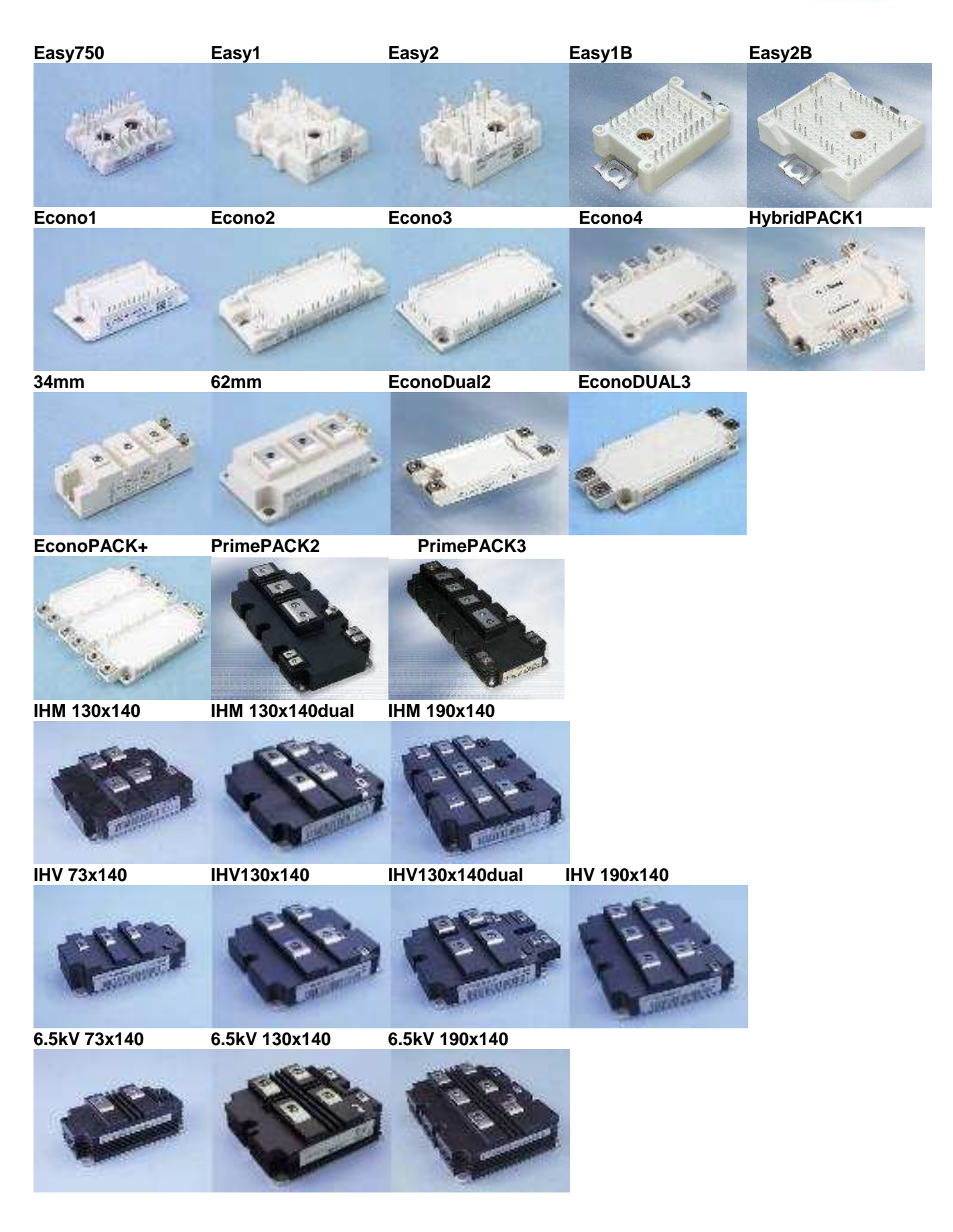

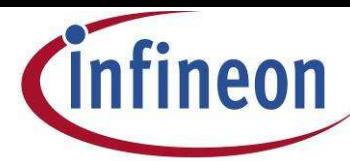

*infineon* 

For every parameter change on sheet "autom. selection", IPOSIM will newly calculate and - where applicable – newly select devices. By moving further to the next sheet "selected module" you may now change freely all parameters for the module, which has been pre-selected on the last sheet.

**IPOSIM.PDF** 

Info

This is the input mask you may know from earlier IPOSIM versions.

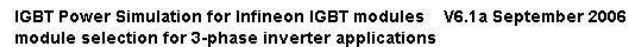

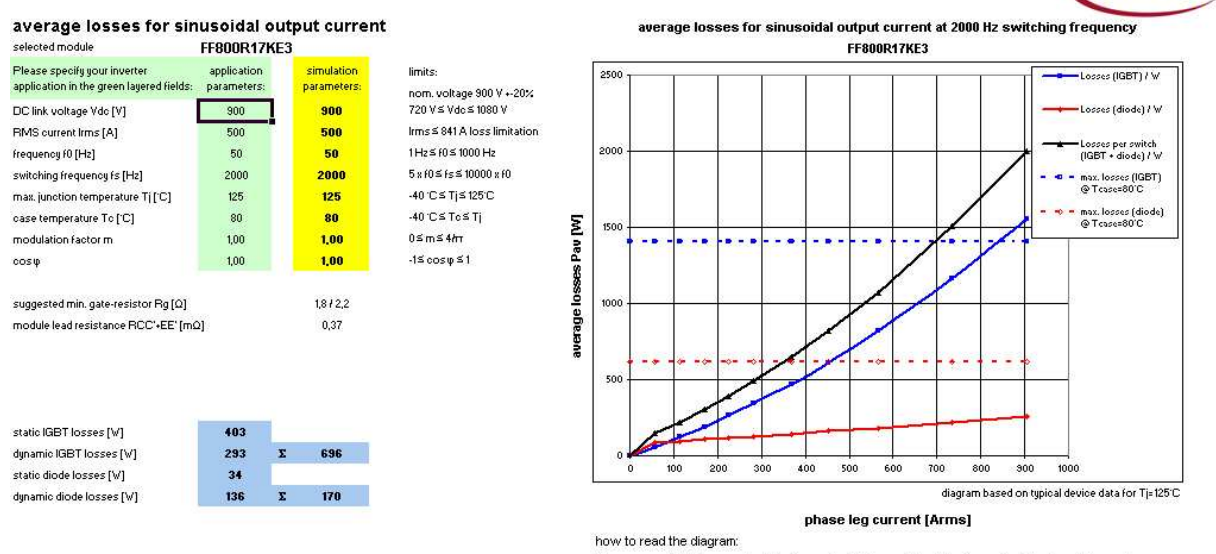

The cross point between the blue (or red) solid line and the blue (or red) dotted line delivers the highest allowed IGBT (or diode) RMS phase leg current at the given operation conditions.

Once you have decided for one of the recommended modules, this page will be your favourable choice. Working on this sheet gives faster response to changes because IPOSIM does not any longer require continuous recalculations for all available modules.

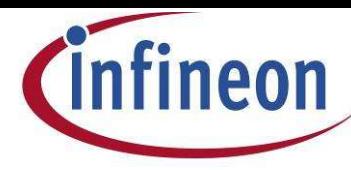

### Interpreting the diagram "average losses vs. phase leg current"

The calculation results in the diagram are showing the average power losses  $P_{av}$  at sinusoidal currents versus the RMS phase leg current.

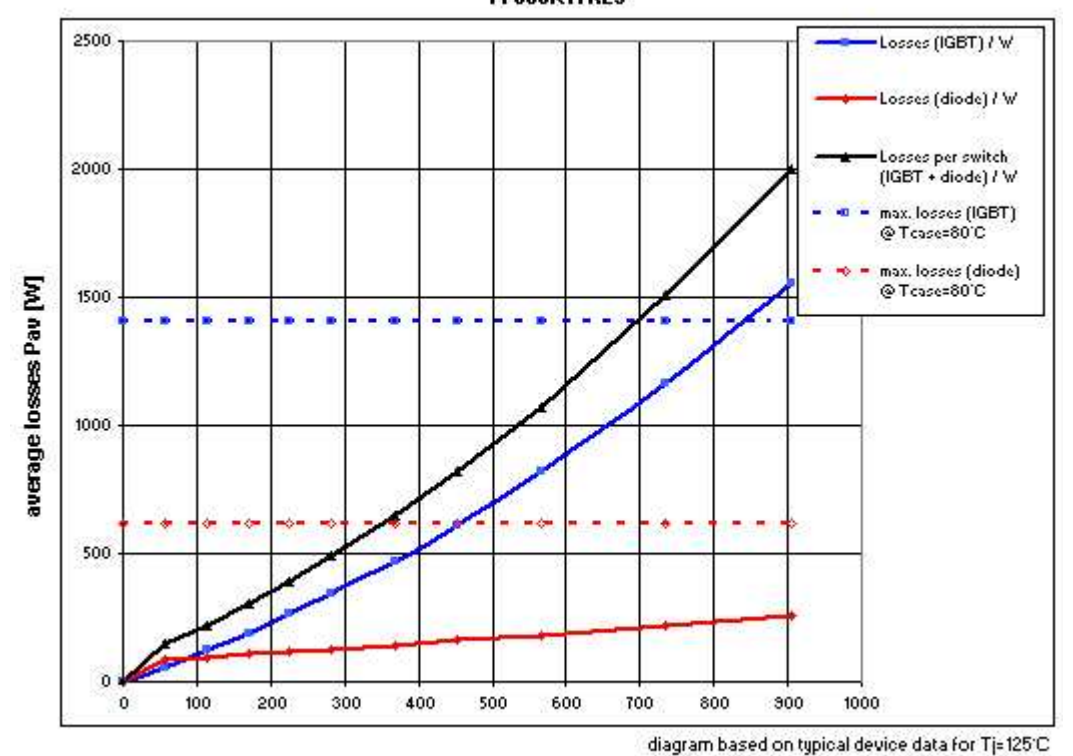

average losses for sinusoidal output current at 2000 Hz switching frequency **FF800R17KE3** 

The cross points between the blue (or red) solid line and the blue (or red) dotted line indicate the highest allowed IGBT (or diode) RMS phase leg current at the given operation conditions. The thermal limits of IGBT and diode, shown by the horizontal lines 'max. losses', are derived by incorporating the thermal resistance  $Zth_{ic}$  and the given values for case and maximum junction temperature. The calculation assumes sinusoidal power dissipation with average power losses of P<sub>av</sub>.

The maximum permissible phase currents for IGBT and diode can be read at the crossing of the  $P_{av}$ curves with the 'max. losses' curves. In the shown example and with the given operating conditions, the maximum achievable phase leg current by the IGBT is appr. 1000 A while no thermal limitations exist with regard to the diode. If there is no thermal limitation reached, the RMS phase leg current will

be restricted due to the limit of the RBSOA to  $2 * I_{\text{nom}} / \sqrt{2}$ .

Be aware, that the achievable currents strongly depend on your assumption about the case temperature. This temperature will directly influence the hight of the dotted line, i.e. the maximum RMS phase leg current. The case temperature is usually just a 'first guess'. The next sheet "temperature distribution" will offer the option to enter the thermal resistance of the heat sink and the ambient temperature. With these values available, a much more reliable assessment of the thermal conditions are feasible.

phase leg current [Arms]

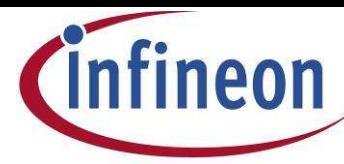

### **Benchmarking**

While the first two worksheets focus on a single device, the following sheet "ampacity and **benchmark**" offers the opportunity to compare two or more devices regarding their current carrying capability under identical operation conditions.

When entering the page, the initial application parameters will be taken over and you may enter a range of switching frequencies for which the achievable current should be calculated. Three drop down boxes will suggest widely comparable modules or allow you to select other modules of the same voltage class for comparison.

Since latest IGBT3 chips allow for operation above 125°C, these devices will be initialized with a maximum junction temperature of 150°C.

After selecting modules and entering datas to the green layered fields, activate the comparison by pushing the button 'start benchmark'.

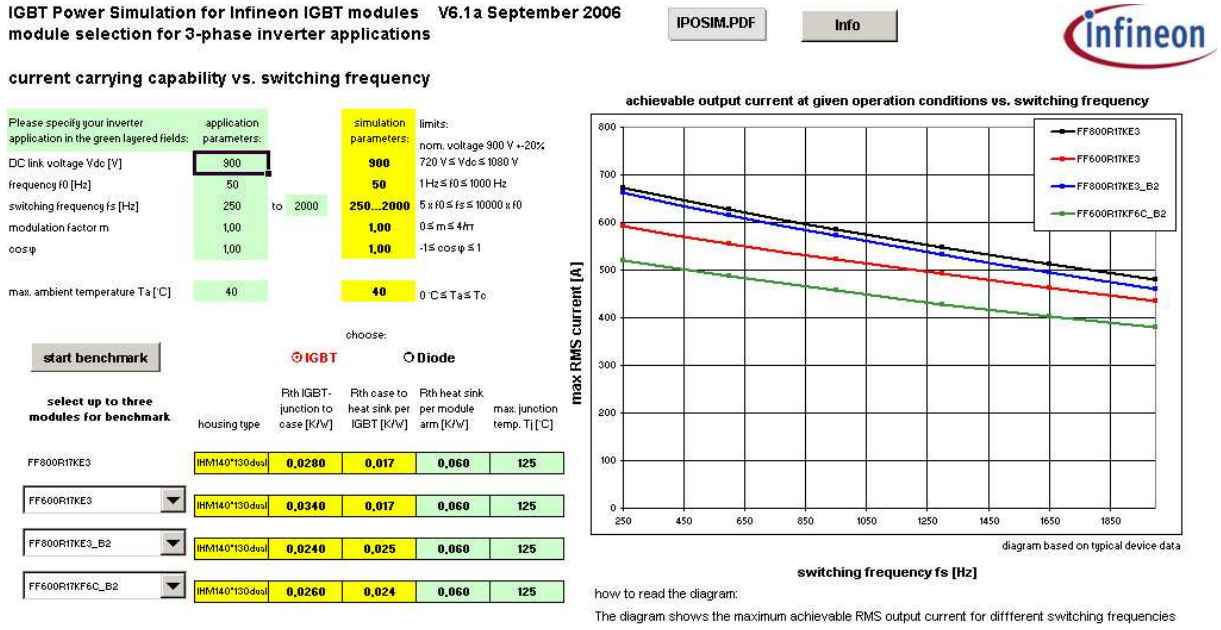

under the given operation and cooling conditions. Chose up to four modules to compare their performance.

Avoid to compare apples with pears ! Comparing modules of different housing types is possible, but needs at least some considerations regarding the thermal resistance per module. IPOSIM will initialize the corresponding, green layered input cells with the same value (set on sheet "temperature distribution"). These values should be either adapted according to the base plate size of the specific module or by assuming different heat sinks according to the list of typical heat sink values given later in this document.

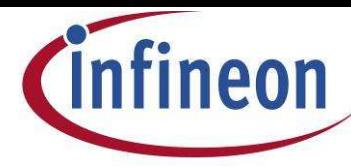

### **FAQs**

The curve "losses" ends although the line "max. losses" is still not reached !  $\circ$ There are two values, which might limit the maximum allowed RMS current value: - the thermal limit, if  $P_{tot}$ \*Rth<sub>ic</sub> of IGBT or diode exceeds the input for  $T_i$ -T<sub>case</sub> or - the current peak capability which is limited by the RBSOA to  $I_{RMS} = 2 * I_{nom} / \sqrt{2}$ .

#### Why does the diode loss curve tends to show a bending in the lower current range?  $\circ$

The bending is always present, but only catches someone's eyes when the calculation is done at low current / high switching frequencies. To approximate the non-linear function of  $E_{\text{rec}}=f(1)$ , the formula  $E_{rec}(I) = E_{rec}(I_{nom})*(I/I_{nom} * 0,45+0,55)$  is used. The bending arises by enforcing  $E_{rec}(I=0)$  to 0.

How does IPOSIM calculate for junction temperatures which are unequal to 25 $\degree$ C or T<sub>jmax</sub>?  $\circ$ The static losses for IGBT and diode as well as  $E_{rec}$  for a given junction temperature are derived by linear interpolation of the 25°C and 125°C data sheet values.

#### Can I change the  $Rg_{on}$  or  $Rg_{off}$  values ?  $\circ$

Rg<sub>on</sub> or Rg<sub>off</sub> are not a input values for IPOSIM. In fact, you have to adapt the switching losses. Read the corresponding values for  $E_{on}$ ,  $E_{off}$  and  $E_{rec}$  from the diagram part of the data sheet. On sheet "values" copy the row of the respective module to the end of the table (only here datas can be edited) and modify the values for  $E_{\text{tot}}$  and  $E_{\text{rec}}$ . For this see the last page of this document, where you learn how to enter customized IGBT data.

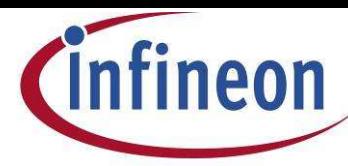

### Considering the junction temperature ripple

The IGBT as well as the diode part of a module are conducting for 50% of the cycle-time of the sinusoidal output. Losses in these devices appear for one half-period, while the IGBT or diode in the opposite inverter position is not active. The junction temperature therefore oscillates with the output frequency.

There are three ways to implement its thermal calculation:

1) By just using the average losses P<sub>av</sub>, we achieve an average junction temperature T<sub>iav</sub> = P<sub>av</sub> \* Rth<sub>ic</sub>. Due to the before mentioned ripple on the output, the peak value of the actual junction temperature will exceed the calculated  $T_{\text{inv}}$ .

2) A simple approach is to assume that the average losses  $P_{av}$  are dissipated in a rectangular shaped block of two times  $P_{av}$  during one half period of the phase current. Advantageously there exists a closed solution for such a periodic sequence of equally shaped pulses of period length  $T_0$ :

$$
\Delta T_j = 2 \cdot P_{av} \cdot \sum_i R_i \frac{1 - e^{\frac{-T_0/2}{\tau_i}}}{1 - e^{\frac{-T_0}{\tau_i}}}
$$

The actual time-dependent losses in the device follow more or less the sinusoidal shape of the output current. An approximation of this shape by rectangular shaped blocks according to above formula is valid only for higher frequencies. The following example shows a comparison of the junction temperature rise for sinusoidal (blue) and rectangular (red) shaped power losses p(t) at 50, 5 and 1 Hz respectively with the same value for the average power P<sub>av</sub>.

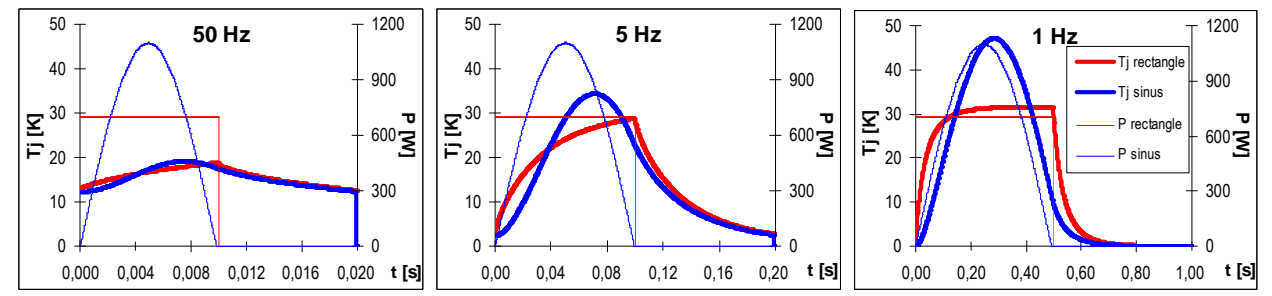

At 50 Hz, the junction temperatures for both curves behave quite similar. In the right 1 Hz figure it becomes obvious, that due to the low output frequency and its relation to the time constants of the transient thermal resistance junction-to-case  $Zth_{ic}$ , the temperature closely follows the shape of the loss curve. For sinusoidal losses, the simple rectangular approximation is not applicable any longer! 3) IPOSIM assumes a half-wave sinusoidal shape for the time dependency of the before discussed average power losses P<sub>av</sub>. The distinct fluctuation of the junction temperature is considered properly. Although the average losses  $P_{av}$  might be the same, the ripple and therefore the peak junction temperature increases at lower frequency and decreases with higher frequency. By changing the value of the output frequency on the sheets "autom. selection" or "selected module", the horizontal 'max. losses' lines in the "average losses vs. phase leg current" diagrams are adapted accordingly and are moving up or downwards.

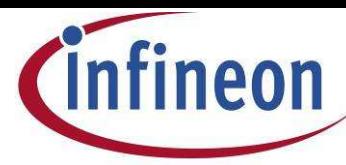

### Temperature distribution between junction and ambient

Considering the before calculated average losses vs. phase leg current and using the thermal model as shown in the chapter "module lead resistance", on sheet "temperature distribution" IPOSIM calculates the temperature drops across the three layers junction-to-case, case-to-heatsink and heatsink-to-ambient.

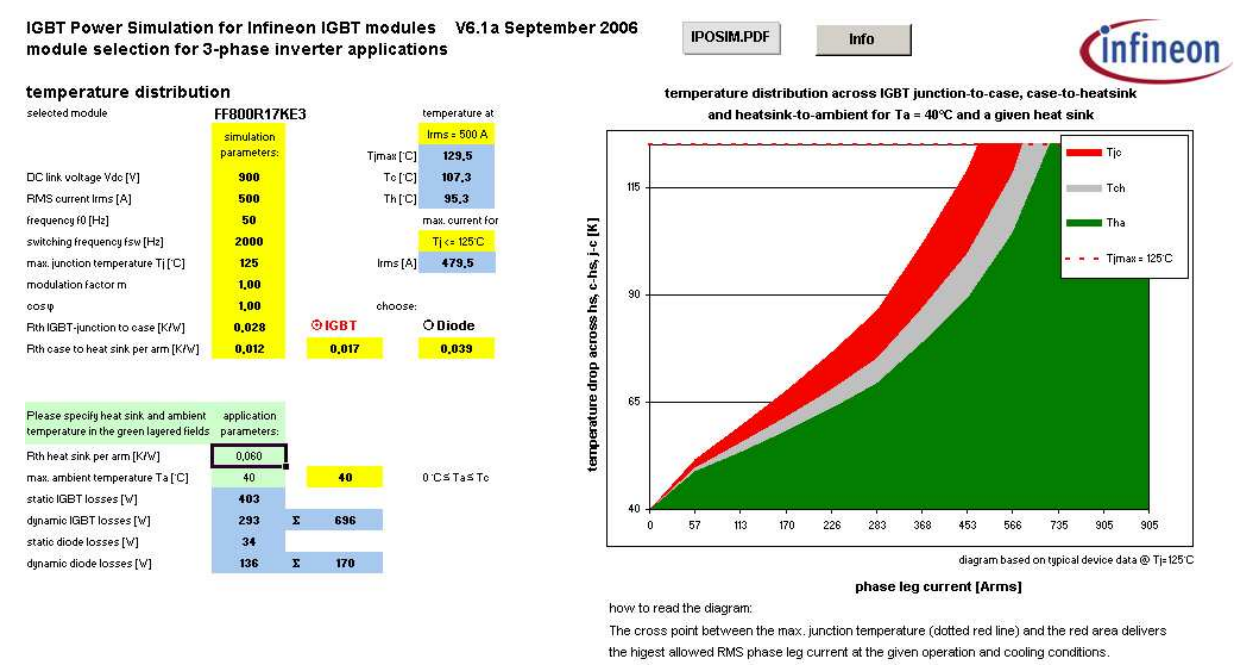

Enter the thermal resistance of your heat sink and the ambient temperature into the green layered fields. If heat sink values are not available yet, the following table will give you some benchmarks for different module housings and cooling conditions. IPOSIM itself will initialize the cell "Rth heat sink per arm" with a value according to following rule:

for Easy modules:  $Rth_{ha} = 2 \times Rth_{ih}$ 

for all others:  $Rth_{ha} = 5 \times Rth_{ch}$ .

You have to adjust this roughly estimated value for your specific application. An indication for typical ranges of Rth<sub>ha</sub> values can be achieved from the following table.

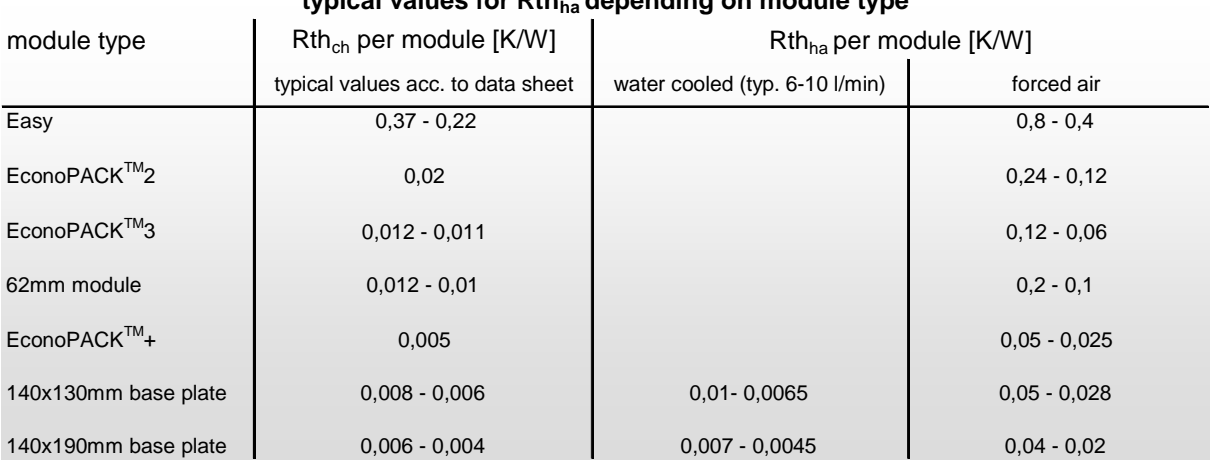

### tunical values for Dth depending on module tupe

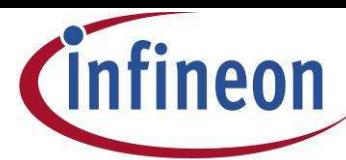

For modules containing more than one single arm (e.g dual modules FF... or sixpacks FS...) the Rth<sub>ch</sub> values given in the module data sheet are aligned, so that the value shown in the corresponding yellow layered IPOSIM field reflect the "Rth case-to-heatsink per arm" for IGBT plus parallel diode. Below the two buttons, you find the separated pro-rata values for the IGBT and diode part. Be aware to do the same alignment – if necessary - for the heat sink (entering per arm values, while per modules values are given) when using above table.

After entering the correct thermal resistance of the heat sink and the boundary conditions for a maximum iunction and ambient temperature are set, the blue lavered fields deliver two informations: Firstly the temperatures of junction, case and heat sink for the pre-defined RMS current are given. These values may exceed the temperature limit of  $T_{\text{imax}}$ =125°C !

Secondly the maximum current is calculated, which can be achieved when keeping the pre-defined maximum junction temperature limit.

By switching between the two IGBT / diode buttons (the active button is red-colored) you can perform the calculation for the IGBT as well as for the diode part of the module. In most cases, the highest temperatures for IGBTs will be reached in motor operation while diodes will reach highest temperatures in regenerative operation. Be aware that you do not change the  $\cos \varphi$  when switching between the buttons ! Clicking the diode button for cos  $\varphi > 0$  will display the diode temperatures at motor operation, clicking the diode button for cos  $\varphi$  < 0 will display the diode temperatures at regenerative operation.

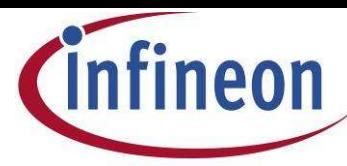

### Interpreting the diagram "temperature distribution across junction-to-case, case-to-heatsink, heatsink-to-ambient vs. phase leg current"

For a fixed maximum junction temperature as well as a maximum admissible ambient temperature the diagram will give the temperature distribution across the different layers junction-to-case, case-toheatsink and heatsink-to-ambient versus different phase leg currents.

In the example below, the junction temperature (top line of the diagram) is set to 125°C and the ambient temperature (bottom line of the diagram) to 40°C. With the given module and operation conditions we get a maximum phase leg current of 479.5 Arms.

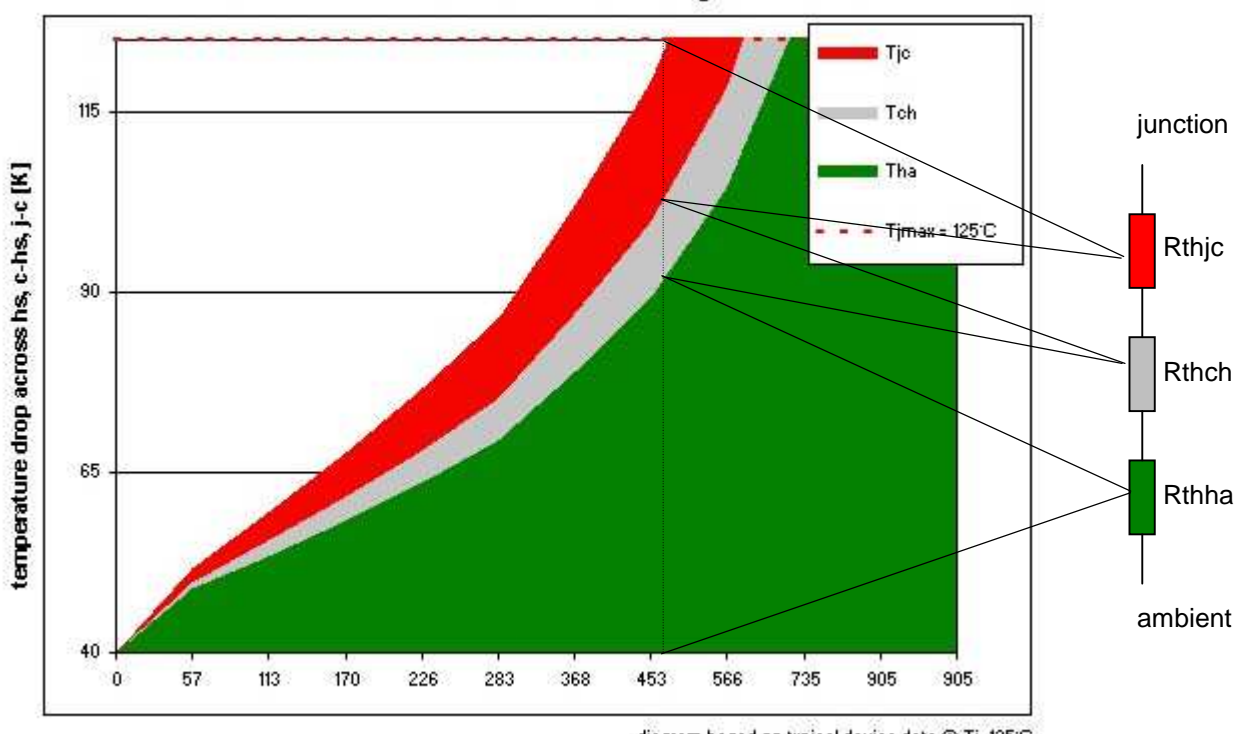

temperature distribution across IGBT junction-to-case, case-to-heatsink and heatsink-to-ambient for Ta = 40°C and a given heat sink

diagram based on typical device data @ Tj=125°C

### phase leg current [Arms]

Compared to standard modules, which provide a large thermal capacity due to their integrated Cu or AISIC plate, the thermal dynamic behavior of Easy modules is different due to the lack of a base plate. To receive reliable simulation results, IPOSIM uses a Rth junction-to-heatsink, which considers the influence of different chip sizes and the heat spreading in the thermal interface. The Rhic and Rthch layers are therefore consolidated for Easy modules.

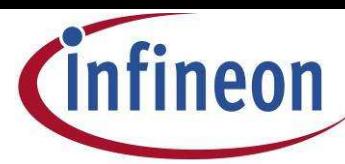

### Calculation of the junction temperature ripple

On sheet "temperature ripple", you find the calculation of the steady state junction temperature for repetitive operation. The black curve (scaled on the left side of the diagram) represents the idealized sinusoidal run of the power losses, while the red curve (scaled on right) shows the resulting time dependent junction temperature during one cycle. As described before, IPOSIM regards this ripple when calculating the thermal limits for a given maximum junction temperature.

You may preview and print a result summary, showing the diagrams of sheets "select module", "temperature distribution" and "temperature ripple" as well as the calculation inputs and results in tabular form by clicking on the button 'print results'.

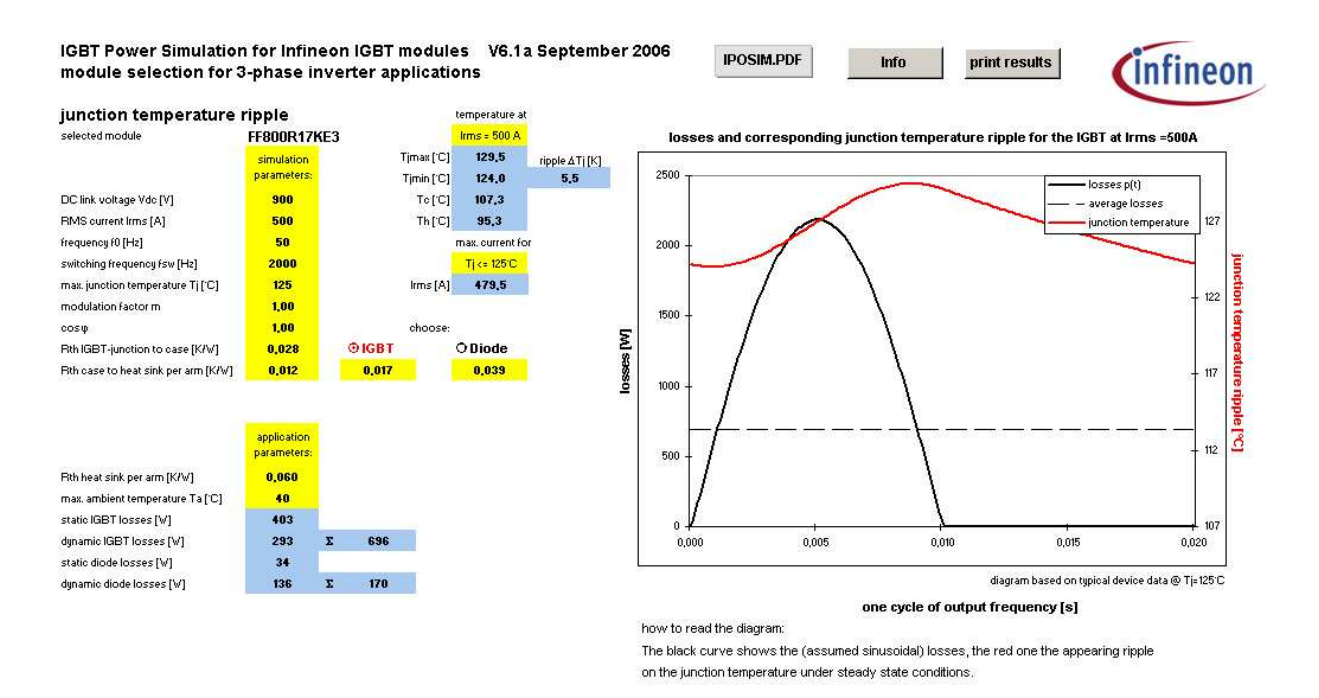

By switching between the two IGBT / diode buttons (the active button is red-colored) you can perform the calculation for the IGBT as well as for the diode part of the module. In most cases, the highest temperatures for IGBTs will be reached in motor operation while diodes will reach highest temperatures in regenerative operation. Be aware that you are not changing the cos  $\varphi$  when switching between these buttons ! Clicking the diode button for cos  $\varphi > 0$  will display the diode temperatures at motor operation, clicking the diode button for cos  $\varphi$  < 0 will display the diode temperatures at regenerative operation.

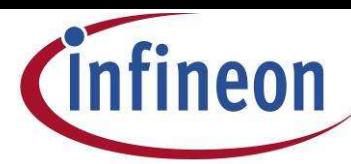

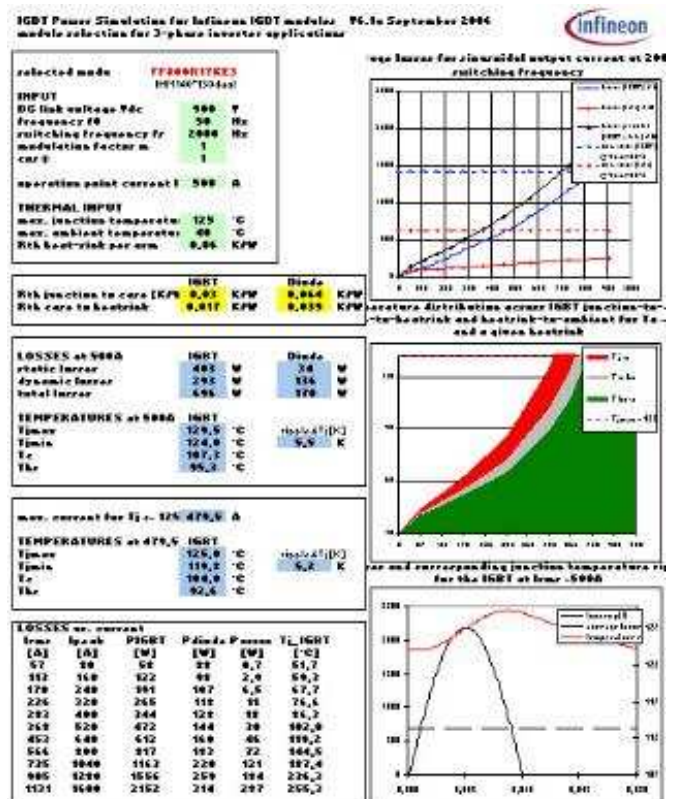

By pressing the button 'print results', you may print a result summary, which is showing the diagrams of the sheets "select module", "temperature distribution" and "temperature ripple" as well as the calculation inputs and results in tabular form.

### Distribution of static and dynamic losses for IGBT and diode

The diagram on sheet "loss distribution" shows the spreading of IGBT (blue) or diode (red) total losses into a static and dynamic fraction.

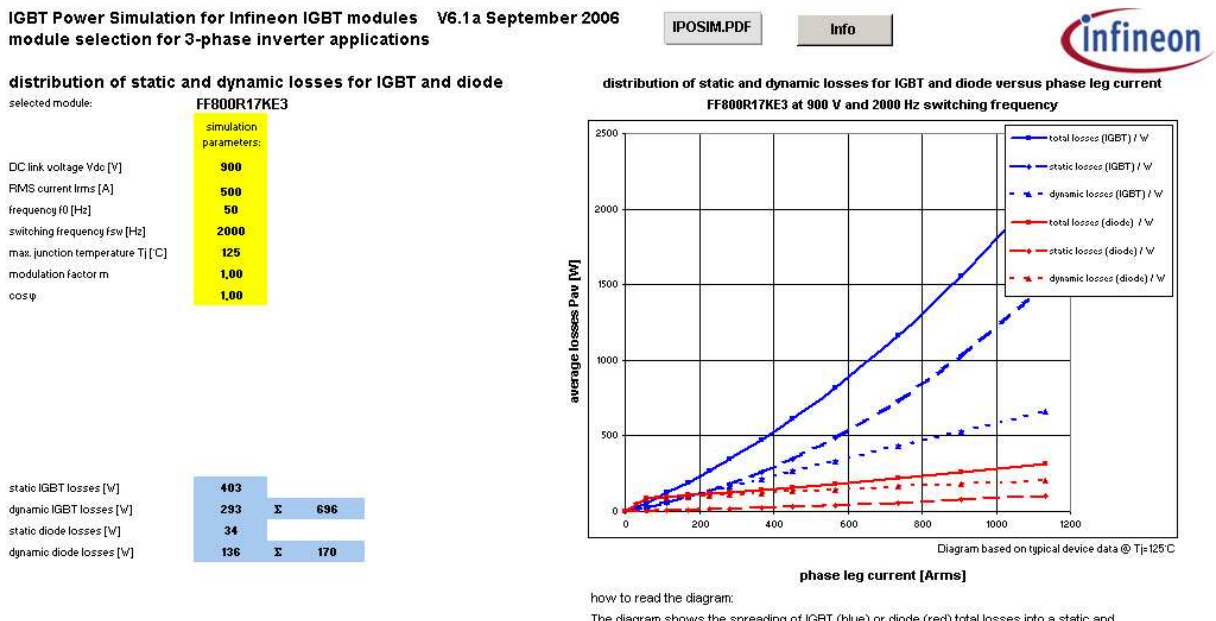

The diagram shows the spreading of IGBT (blue) or diode (red) total losses into a static and dynamic fraction.

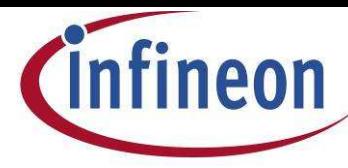

### Summary of the calculated results

On sheet "results" you find a summary of the calculated results. The input parameters, thermal limits and the numeric values for static and dynamic losses of IGBT and diode are given.

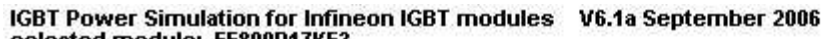

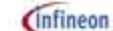

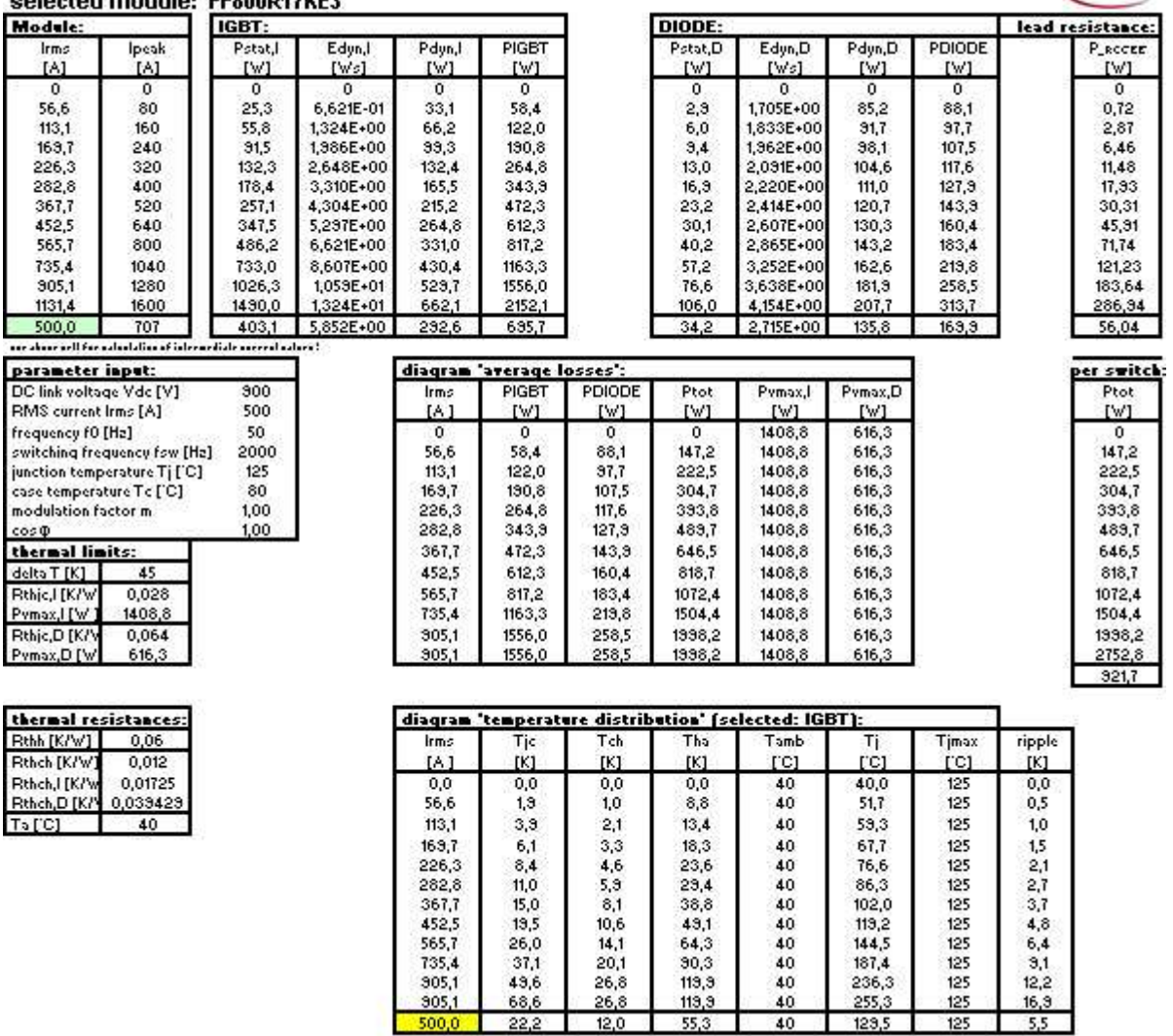

Trasvestore distribution for intermediate ascend salary.

The green layered field offers the opportunity to enter intermediate current values and to let IPOSIM calculate the corresponding losses and temperatures at this specific operation point.

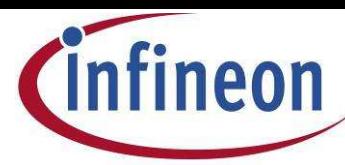

### **Calculation of custom specific load cycles**

On sheet "load cycle calculation" IPOSIM offers the option to not only calculate losses and temperatures for single operation points but also for complete load cycles with sampling points of changing parameters. You can freely define application specific cycles with up to fifty sets of data. You may enter, save and later on restore and if necessary modify your cycles. The data will be stored in a file named "IPOSIM load cycles.xls". The file has to be placed in the same directory as IPOSIM. Beside editing old or entering new data via IPOSIM, you may also directly edit the Excel file.

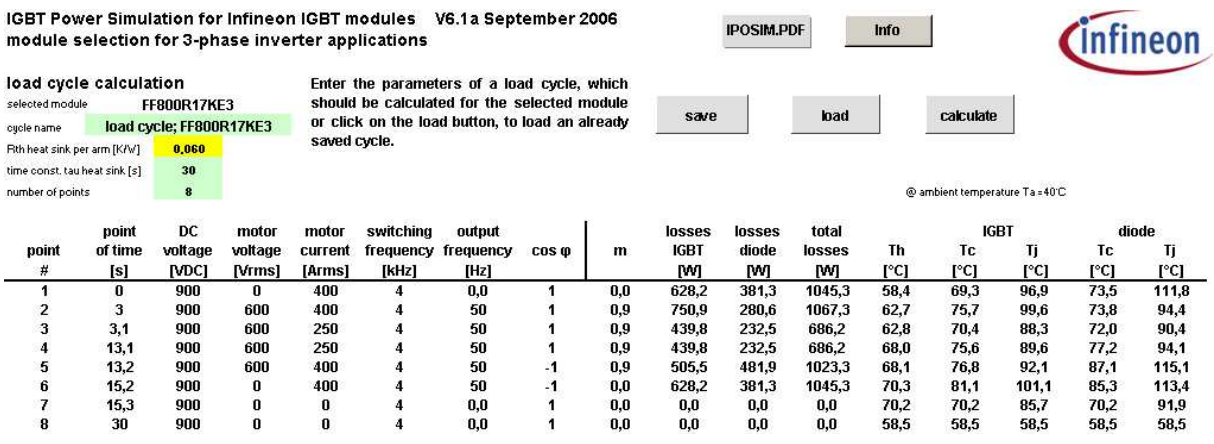

Due to the steady state approach for the heat sink on sheets "temperature distribution" and "temperature ripple" there was no need to define its transient characteristic. Considering now fluctuating cycles in the time frame of seconds, a time constant tau for the heat sink, whose thermal resistance has already been entered on sheet "temperature distribution", must be set.

IPOSIM assumes a periodic recurrence of the entered cycle. As long, as the time constant of the heat sink is in the regime of the length of the load cycle or below, the calculated heat sink temperature will be stable, means first and last point of the load cycle for  $T<sub>h</sub>$  show the same value. If the time constant of the heat sink exceeds the cycle length, the calculation should be repeated, until a steady state, indicated by an identical heat sink temperature at start and end of the load cycle, has been reached.

When pushing the 'calculate' button (or when newly entering the worksheet) IPOSIM will check the input area for consistency and issue a warning if necessary. The number of sampling points for calculation will be derived by the duration of the load cycle and the smallest time step between the single points of time. You can reduce calculation time by avoiding to small time steps between two points. Depending on the resulting number of sampling points and speed of your PC, the following calculation will need some ten seconds up to a minute. Please be patient.

When entering new data, adhere strictly the following guide lines:

# of points: Up to fifty sets of data are allowed. IPOSIM will use the entry of the field 'number of points' (cell C9) to save and calculate data lines. Update this field, when you have entered additional lines! The 'save' and 'calculate' button will not consider additional data bevond the value of C9.

point of time: The points of time have to start with '0' and must be consistently rising. It is not necessary to have equidistant time steps.

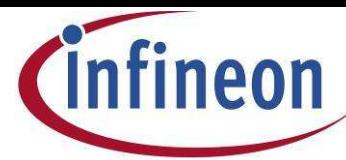

DC voltage: Take care that the DC voltage complies with the recommended operation ranges for the different module voltage classes defined earlier in this document. Further on the DC voltage has to be > 0, otherwise the modulation factor m can not be calculated.

motor voltage: The motor voltage can not exceed a value of Vrms = 0.9 VDC. This corresponds with

the maximum achievable value for m: m = 
$$
\frac{\hat{V}_{AC}}{V_{DC}} = \frac{\sqrt{2}V_{RMS}}{V_{DC}} \le \frac{4}{\pi}
$$
  $\longrightarrow$   $V_{RMS} \le \frac{4}{\sqrt{2}\pi} V_{DC} \approx 0.9V_{DC}$ .

The resulting modulation factor will be calculated and shown in the table.

motor current: The motor peak current should not exceed the module's current limit of two times the nominal current.

output frequency: The operation at low frequencies results in extreme temperature ripples and could therefore drastically increases the peak junction temperature. Review properly operation points at or close to 0 Hz.

 $\cos \varphi$ : The limits of -1  $\leq$  cos phi  $\leq$  1 must be obeyed.

On the succeeding sheet "load cycle diagrams" you find a graphic presentation of the input data, the calculated losses and resulting temperatures for IGBT, diode and heat sink.

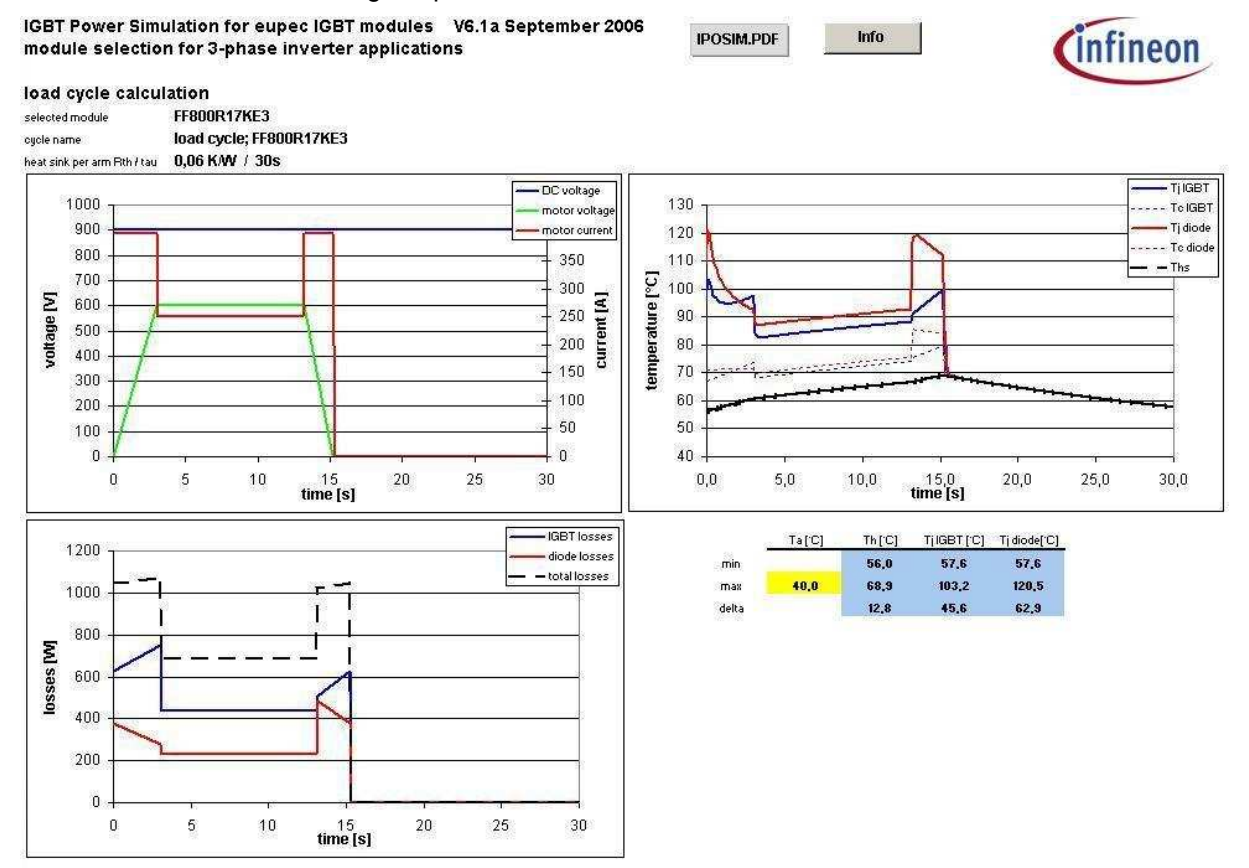

Due to a certain lagging of the transient response of the heat sink you may find slight deviations between the maximum values given in the blue layered fields (representing the extreme values along the full cycle) and the highest Tj value calculated in the table on sheet "load cycle calculation" (representing the temperatures exactly at the given points of time). The worst case values are always given in this table.

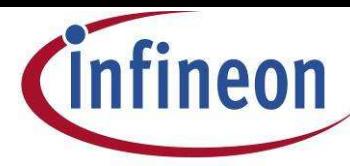

### How to enter your own IGBT data?

On sheet "values" you find the IPOSIM data base. All module calculations are based on these data which reflect the data sheet version linked in column "AQ".

The last five lines of the table are not write-protected. This offers you the opportunity to enter your own IGBT data. This could be desirable, if you use a different gate resistor (the required values for the switching losses can be read from the corresponding diagram in the Infineon data sheet) or if you have measured the switching losses by yourself.

New values should be entered according to the lines above in the following manner:

- No.: consecutive number: required
- IGBT type: e.g. FZxxxRxxKFx modified
- housing type: input not required
- $R_G[\Omega]$ : value doesn't influence the calculation; input not required
- $V_{DC}$  [V]: DC-link voltage used for characterization  $\bullet$
- $I_{\text{nom}}$  [A]: nominal module current

IGBT-parameters:

- Rthjc [K/W]: thermal resistance according to data sheet
- Vce @ Ic [V]: typ. saturation voltage; input not required
- Etot/Ic [mWs/A]: normalized value of IGBT switching losses at nominal current: (Eon + Eoff) /  $I_c$
- $V_t02$  [V] and R\_ce2 [ $\Omega$ ] : threshold voltage and slope of saturation voltage at 25°C
- V t01 [V] and R ce1  $[\Omega]$ : threshold voltage and slope of saturation voltage at 125°C

Diode parameters:

- Rthicd [K/W]: thermal resistance according to data sheet
- Qrr2 [uAs] and Qrr1 [uAs]: recovery charge at 25°C and 125°C according to data sheet; these  $\bullet$ values will only be used, if no values for Erec are given
- Erec2 [mWs] and Erec1 [mWs]: reverse recovery energy at 25°C and 125°C according to data sheet
- $\bullet$  U\_02 [V] and R\_D2 [ $\Omega$ ]: threshold voltage and slope of forward voltage at 25°C
- U 01 [V] and R D1 [ $\Omega$ ]: threshold voltage and slope of forward voltage at 125°C

Module parameters:

- R CC'+EE'  $Im\Omega$ : module lead resistance according to data sheet
- Rthch [K/W]: thermal resistance case to heat sink; it has to be entered as a set of values Rthch, I and Rthch, D in the format "xxx / yyyy" for IGBT and diode per arm. If there is only one common Rthch, module value available, the value has to be splitted into an IGBT and diode fraction (see application note 2004-01). Since this is a per module value, it has to be multipied by the number of switches in the module (e.g. dual (FF) -> x2; sixpack (FS) -> x6) to get a per arm value. For baseplateless modules enter "0".
- Tvjop,max=150°C: Enter "150" for IGBT modules, which allow for a maximum operation temperature of 150°C
- Zth values: according to the values given in the data sheet
- data sheet link: input not required

# **X-ON Electronics**

Largest Supplier of Electrical and Electronic Components

*Click to view similar products for* [Infineon](https://www.x-on.com.au/manufacturer/Infineon) *manufacturer:*

Other Similar products are found below :

[BSM50GB60DLC](https://www.x-on.com.au/MPN/Infineon/BSM50GB60DLC) [FF600R17KF6C\\_B2](https://www.x-on.com.au/MPN/Infineon/FF600R17KF6C_B2) [DD260N12KHPSA1](https://www.x-on.com.au/MPN/Infineon/DD260N12KHPSA1) [8500808-9](https://www.x-on.com.au/MPN/Infineon/85008089) [DATA-94-5231](https://www.x-on.com.au/MPN/Infineon/DATA945231) [FD401R17KF6C\\_B2](https://www.x-on.com.au/MPN/Infineon/FD401R17KF6C_B2) [FF401R17KF6C\\_B2](https://www.x-on.com.au/MPN/Infineon/FF401R17KF6C_B2) [FF150R12MS4GBOSA1](https://www.x-on.com.au/MPN/Infineon/FF150R12MS4GBOSA1) [SPW21N50C3](https://www.x-on.com.au/MPN/Infineon/SPW21N50C3) [IRFS31N20D](https://www.x-on.com.au/MPN/Infineon/IRFS31N20D) [XMC1100T038X0064AAXUMA1](https://www.x-on.com.au/MPN/Infineon/XMC1100T038X0064AAXUMA1) [FZ400R17KE3HOSA1](https://www.x-on.com.au/MPN/Infineon/FZ400R17KE3HOSA1) [IRF2807](https://www.x-on.com.au/MPN/Infineon/IRF2807) [SPA07N60CFD](https://www.x-on.com.au/MPN/Infineon/SPA07N60CFD) [SPP04N50C3XKSA1](https://www.x-on.com.au/MPN/Infineon/SPP04N50C3XKSA1) [IRL2910](https://www.x-on.com.au/MPN/Infineon/IRL2910) [IRFS52N15DHR](https://www.x-on.com.au/MPN/Infineon/IRFS52N15DHR) [BGA231N7E6327XTSA2](https://www.x-on.com.au/MPN/Infineon/BGA231N7E6327XTSA2) [IRGP20B60PD](https://www.x-on.com.au/MPN/Infineon/IRGP20B60PD) [TDA21310XUSA1](https://www.x-on.com.au/MPN/Infineon/TDA21310XUSA1) [IRF7832](https://www.x-on.com.au/MPN/Infineon/IRF7832) [IRF7422D2](https://www.x-on.com.au/MPN/Infineon/IRF7422D2) [IRF7301](https://www.x-on.com.au/MPN/Infineon/IRF7301) [IRFR3518](https://www.x-on.com.au/MPN/Infineon/IRFR3518) [TLE4296G V30](https://www.x-on.com.au/MPN/Infineon/TLE4296GV30) [IRFZ24N](https://www.x-on.com.au/MPN/Infineon/IRFZ24N) [IDD05SG60C](https://www.x-on.com.au/MPN/Infineon/IDD05SG60C) [IRFP260N](https://www.x-on.com.au/MPN/Infineon/IRFP260N) [IRF7316](https://www.x-on.com.au/MPN/Infineon/IRF7316) [IFX25001TCV10ATMA1](https://www.x-on.com.au/MPN/Infineon/IFX25001TCV10ATMA1) [IRFR3704](https://www.x-on.com.au/MPN/Infineon/IRFR3704) [IRLIZ44N](https://www.x-on.com.au/MPN/Infineon/IRLIZ44N) [BTT6030-2EKA](https://www.x-on.com.au/MPN/Infineon/BTT60302EKA) [BSP299 H6327](https://www.x-on.com.au/MPN/Infineon/BSP299H6327) [IFX2931GV33XUMA1](https://www.x-on.com.au/MPN/Infineon/IFX2931GV33XUMA1) [XMC1301T016X0016AAXUMA1](https://www.x-on.com.au/MPN/Infineon/XMC1301T016X0016AAXUMA1) [IPU60R2K0C6BKMA1](https://www.x-on.com.au/MPN/Infineon/IPU60R2K0C6BKMA1) [IPP80N06S4L-07](https://www.x-on.com.au/MPN/Infineon/IPP80N06S4L07) [BSR302N L6327](https://www.x-on.com.au/MPN/Infineon/BSR302NL6327) [IPU60R1K4C6](https://www.x-on.com.au/MPN/Infineon/IPU60R1K4C6) [IRF7805](https://www.x-on.com.au/MPN/Infineon/IRF7805) [IRLR8103V](https://www.x-on.com.au/MPN/Infineon/IRLR8103V) [BSL802SNH6327XTSA1](https://www.x-on.com.au/MPN/Infineon/BSL802SNH6327XTSA1) [IRFR3910](https://www.x-on.com.au/MPN/Infineon/IRFR3910) [IRFS59N10D](https://www.x-on.com.au/MPN/Infineon/IRFS59N10D) [IRFS59N10DTRR](https://www.x-on.com.au/MPN/Infineon/IRFS59N10DTRR) [EVALM113023645ATOBO1](https://www.x-on.com.au/MPN/Infineon/EVALM113023645ATOBO1) [EVALM11302TOBO1](https://www.x-on.com.au/MPN/Infineon/EVALM11302TOBO1) [FD1000R33HE3-K](https://www.x-on.com.au/MPN/Infineon/FD1000R33HE3K) [FF1200R17KE3\\_B2](https://www.x-on.com.au/MPN/Infineon/FF1200R17KE3_B2)